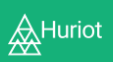

l

### HURIOT – GUIDE FOR RECRUITERS

Welcome to the Huriot Guide for Recruiters. This document will provide you with a step-by-step guide to:

- Create an account
- Create a job description
- Post a job to the Huriot Job Board
- Manage applications and track applicants

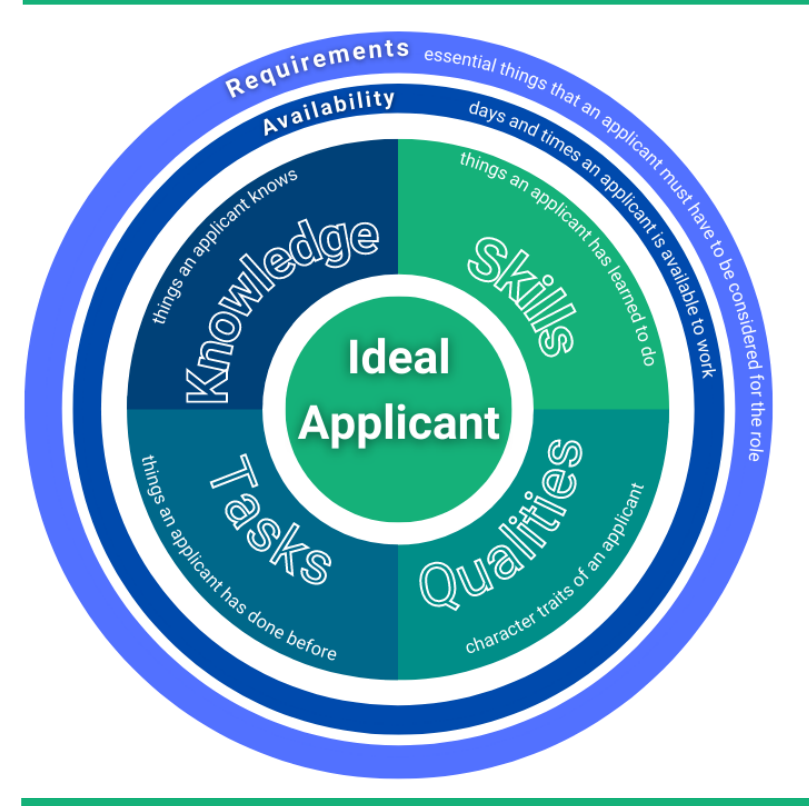

Huriot is different to Applicant Tracking Solutions.

Huriot will write your job description for you by guiding you through our job description generator process.

This identifies what you need from applicants in the following areas:

- 1. Requirements
- 2. Availability
- 3. Knowledge
- 4. Skills
- 5. Tasks
- 6. Qualities

Huriot is also getting rid of resumes, making hiring faster and fairer.

Users answer questions, based on your needs – no resume needed, from any device.

Huriot then shows you applicants matching your needs, you decide who to interview.

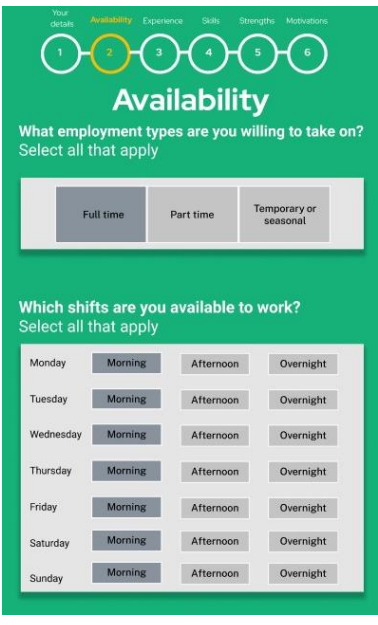

# How to create an account Click on 'I'm a recruiter'. **Huriot Recruitment Platform**  $\triangleq$  Huriot Fill out your details, a short description  $\overline{21}$ of your business, email and create a password. Passwords need to have at least one capital letter, lowercase, number and special character. This description will appear in your job adverts. Click Create Account when you are done. Welcome to your Dashboard!

From here you can create new positions, post vacancies, and review your applicants.

Positions are where you can access your job descriptions once you create them.

Vacancies are where you can see the status of each job advert.

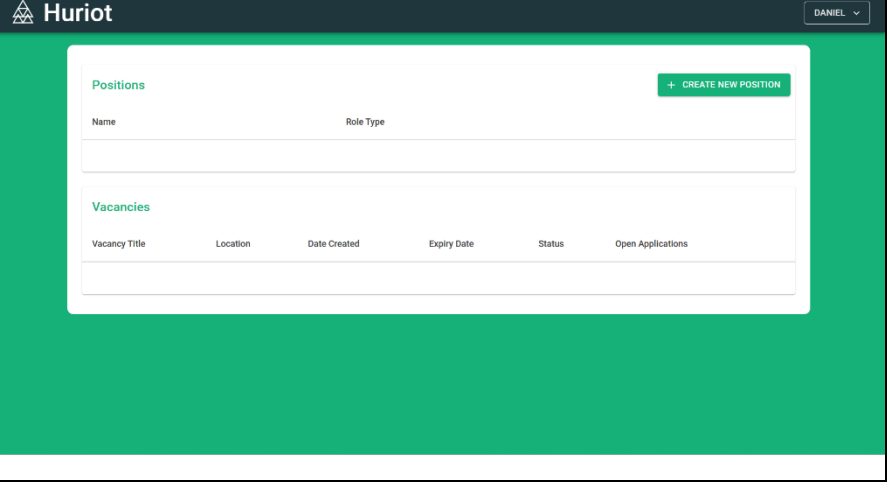

# How to create a Job Description

**BOO** 

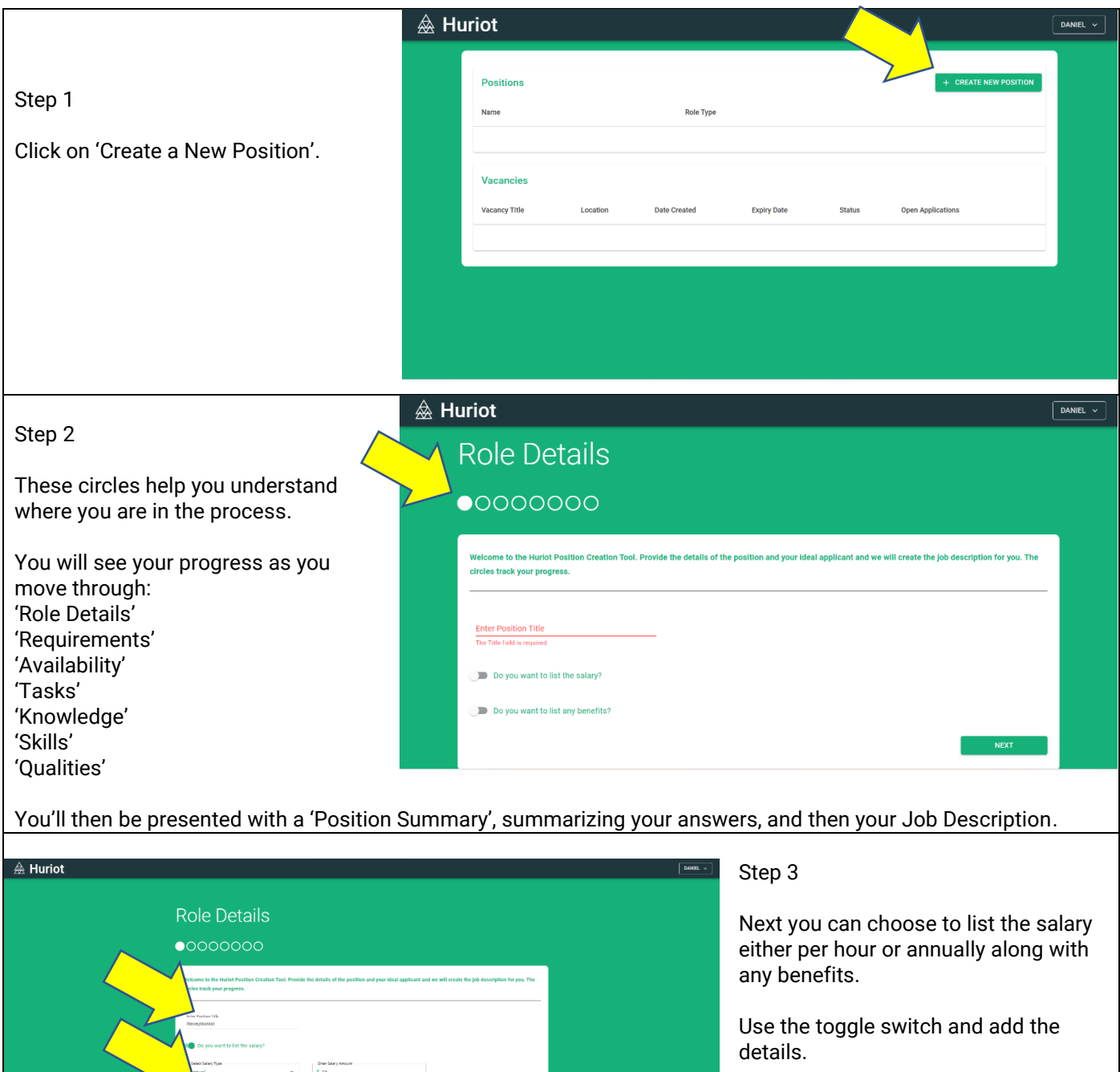

Click 'next' when you are done.

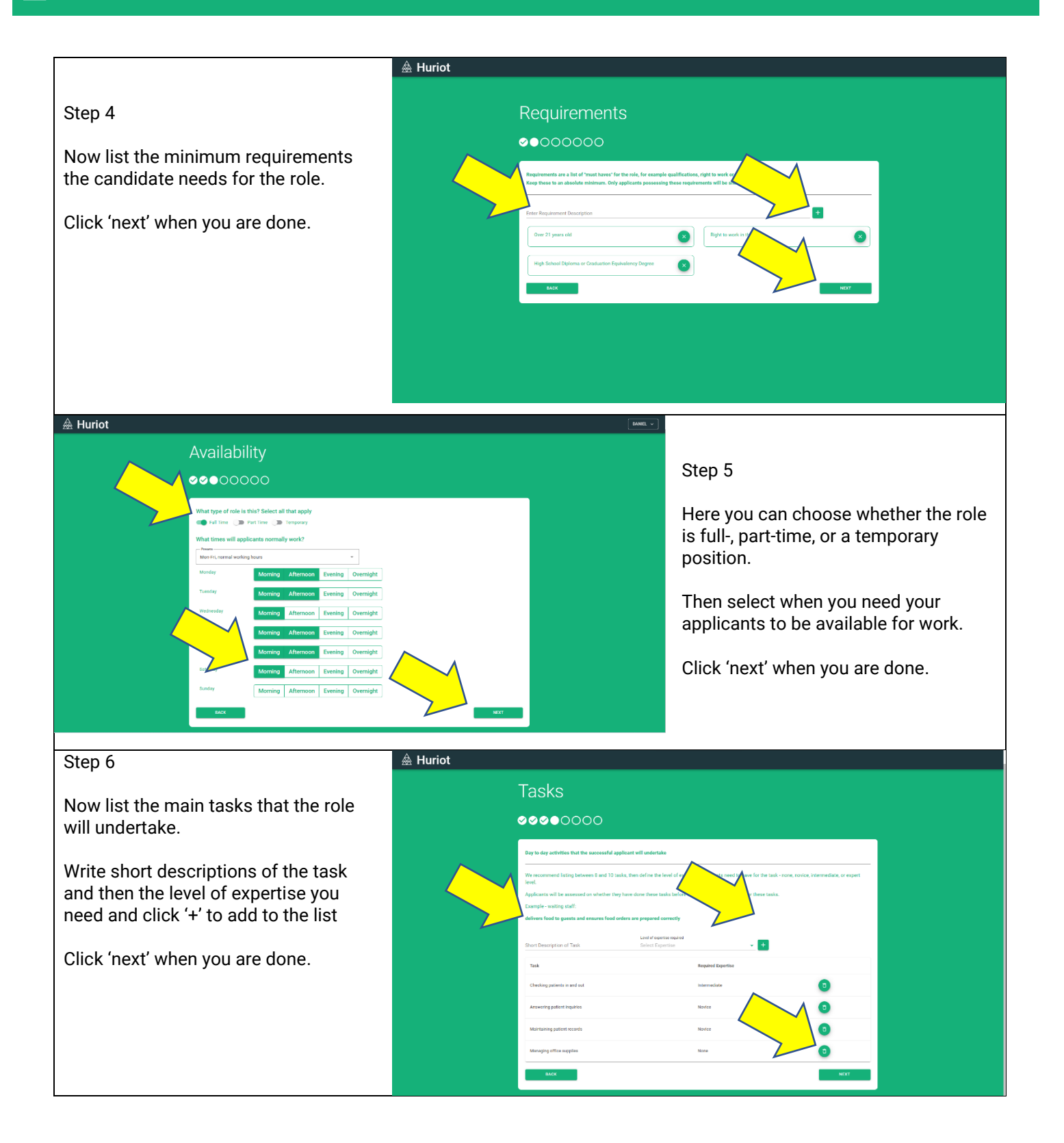

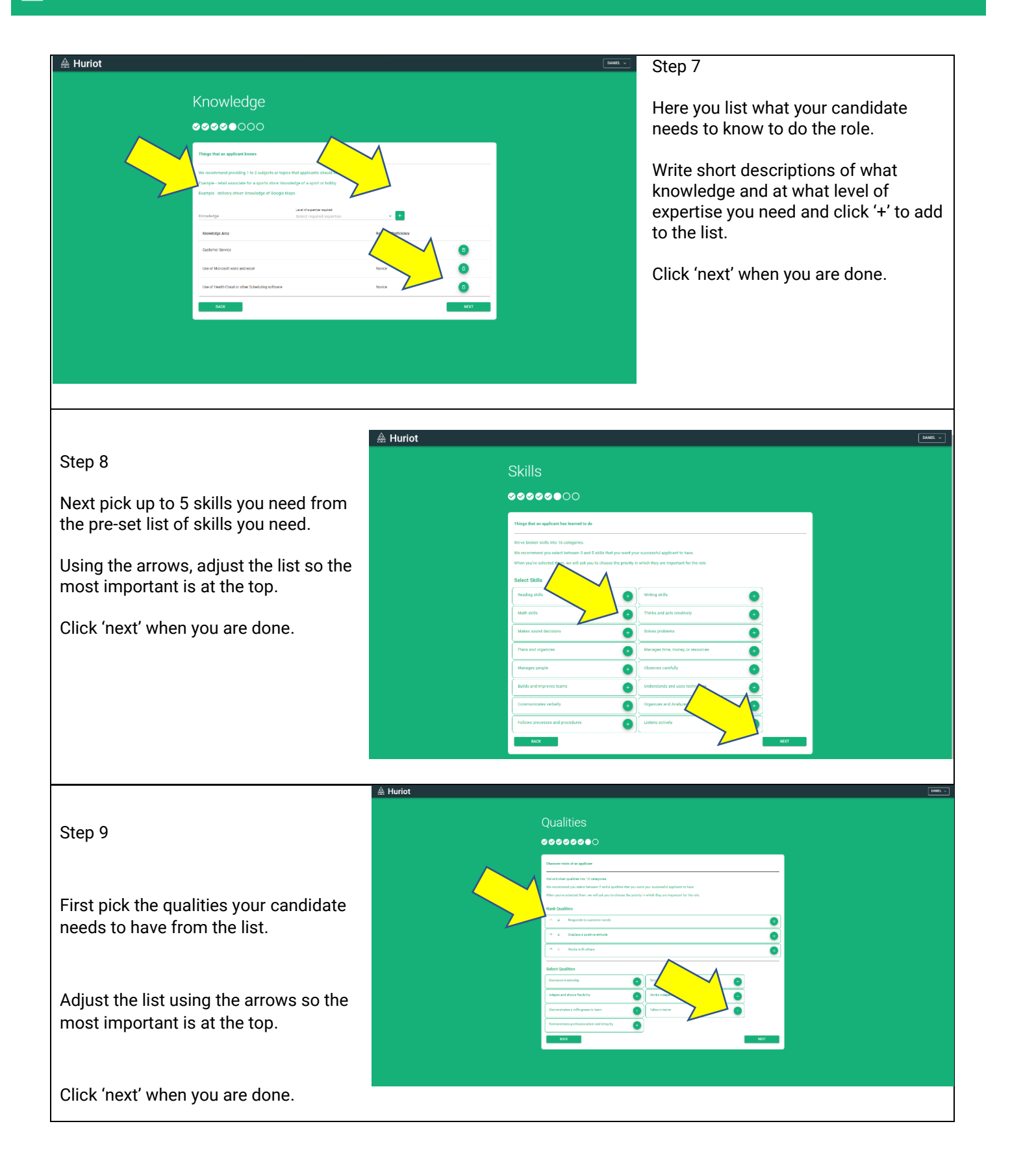

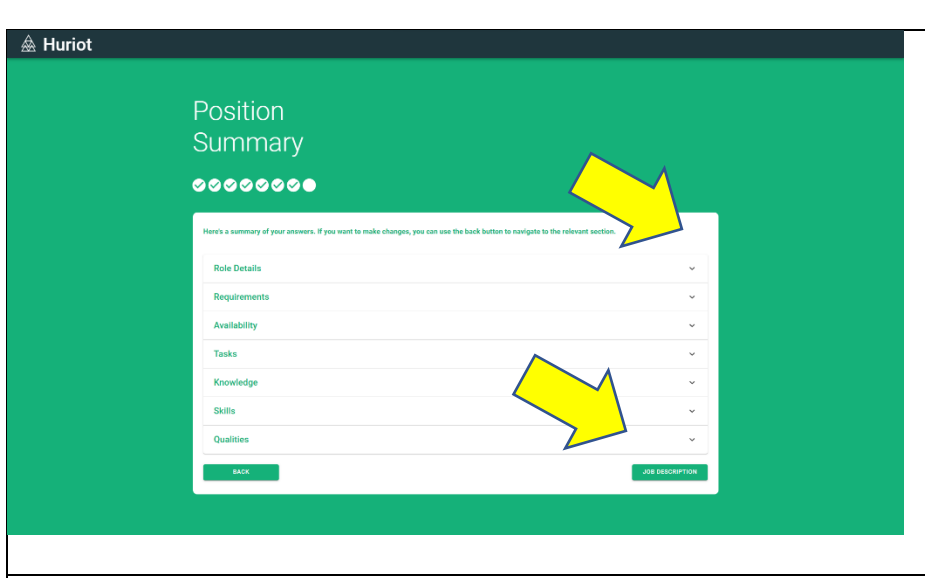

≜ Huri

#### Step 10

Here you can review the detail in each section using the expand arrow.

Use the 'back' button to go back and make any changes you need.

Press 'Job description' when you are done.

Step 11

A chance for one last check.

Review the final job description and use the 'back' button if you need to go back to a section to change anything.

Press 'Create template' if you are happy with the contents.

Now it's back to the Dashboard.

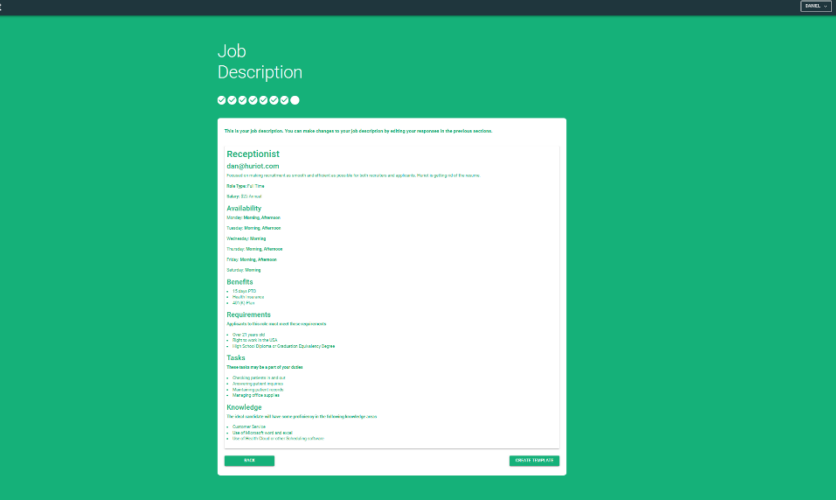

## How to post a job to the Huriot Job Board

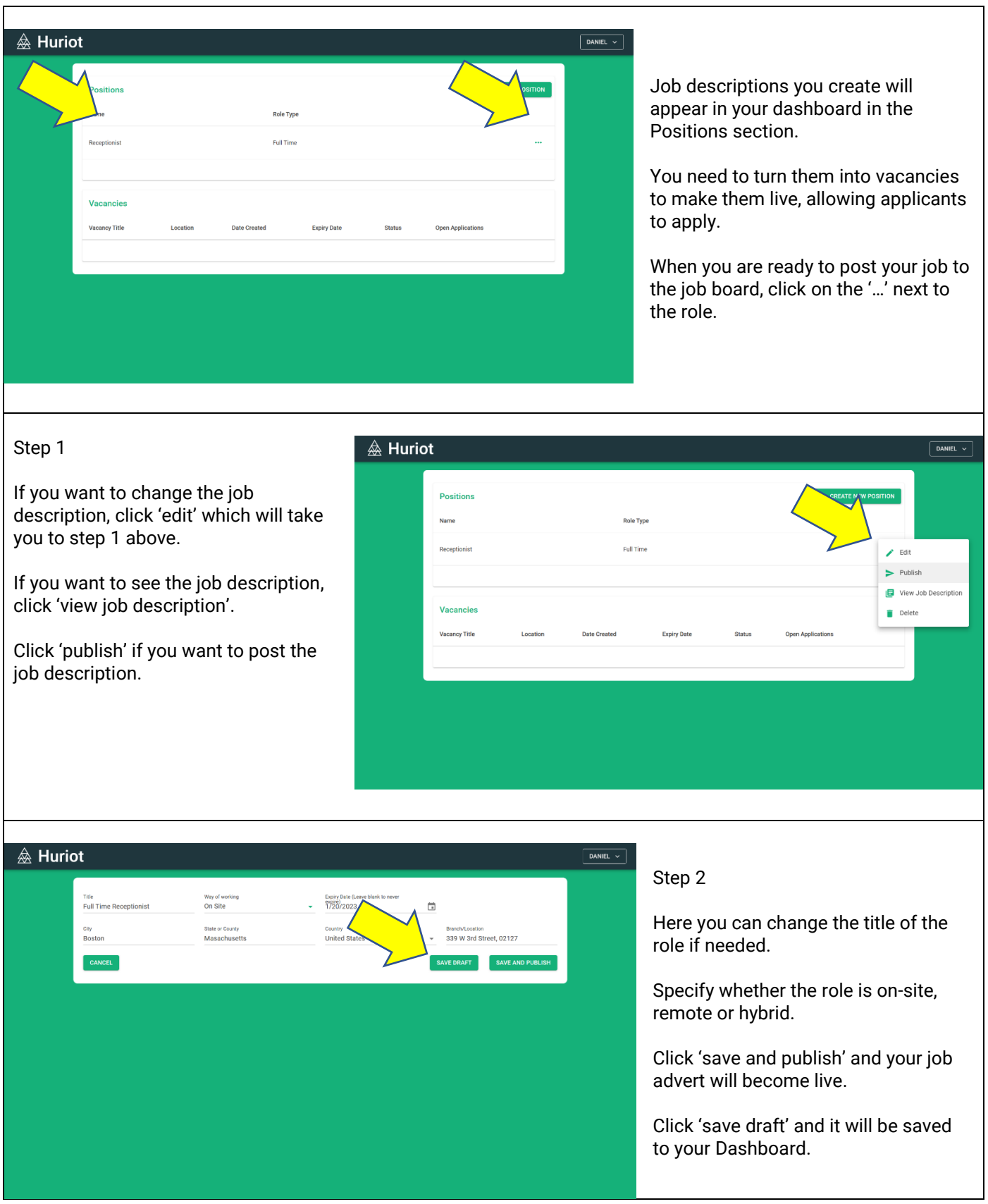

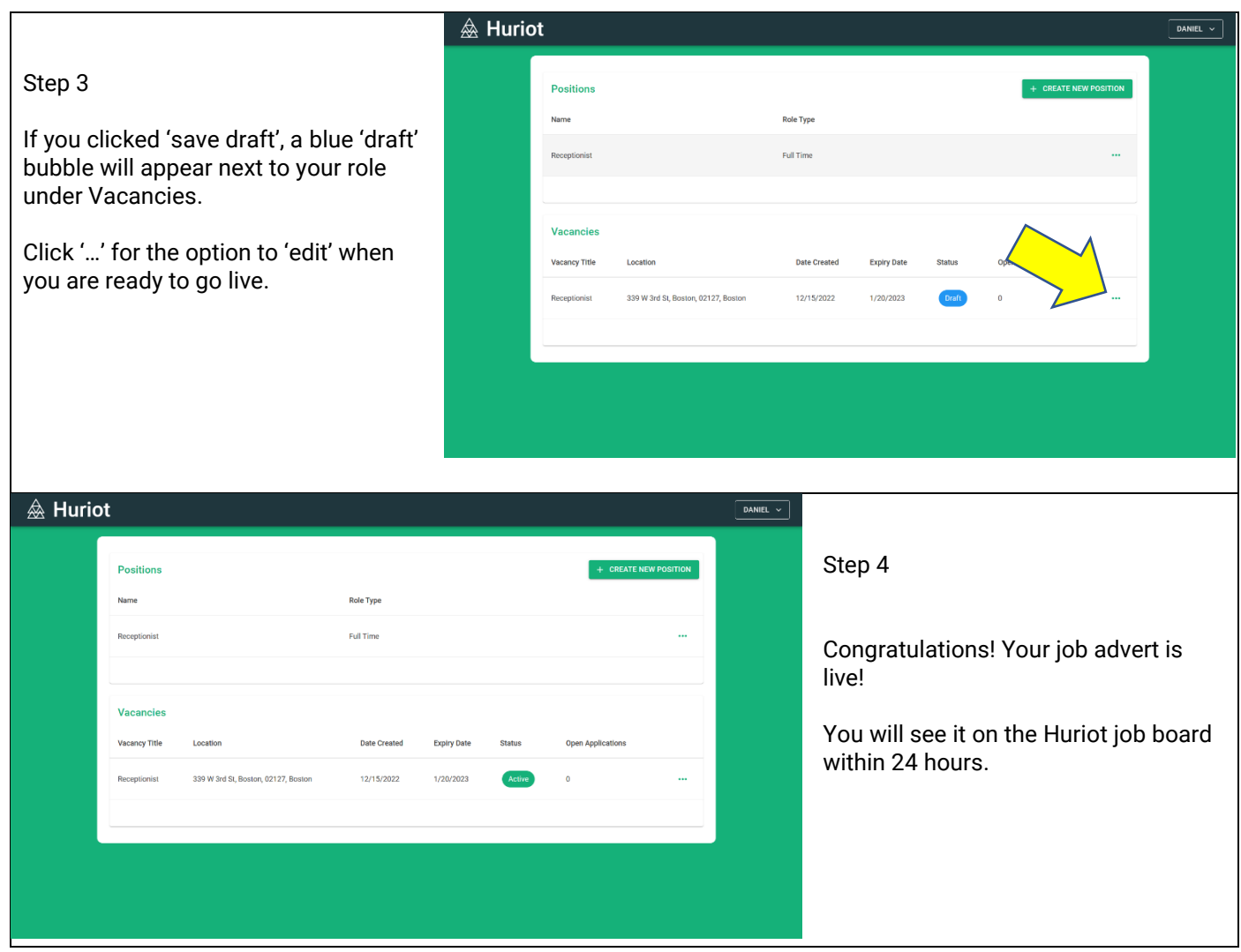

### How to manage applications and track applicants

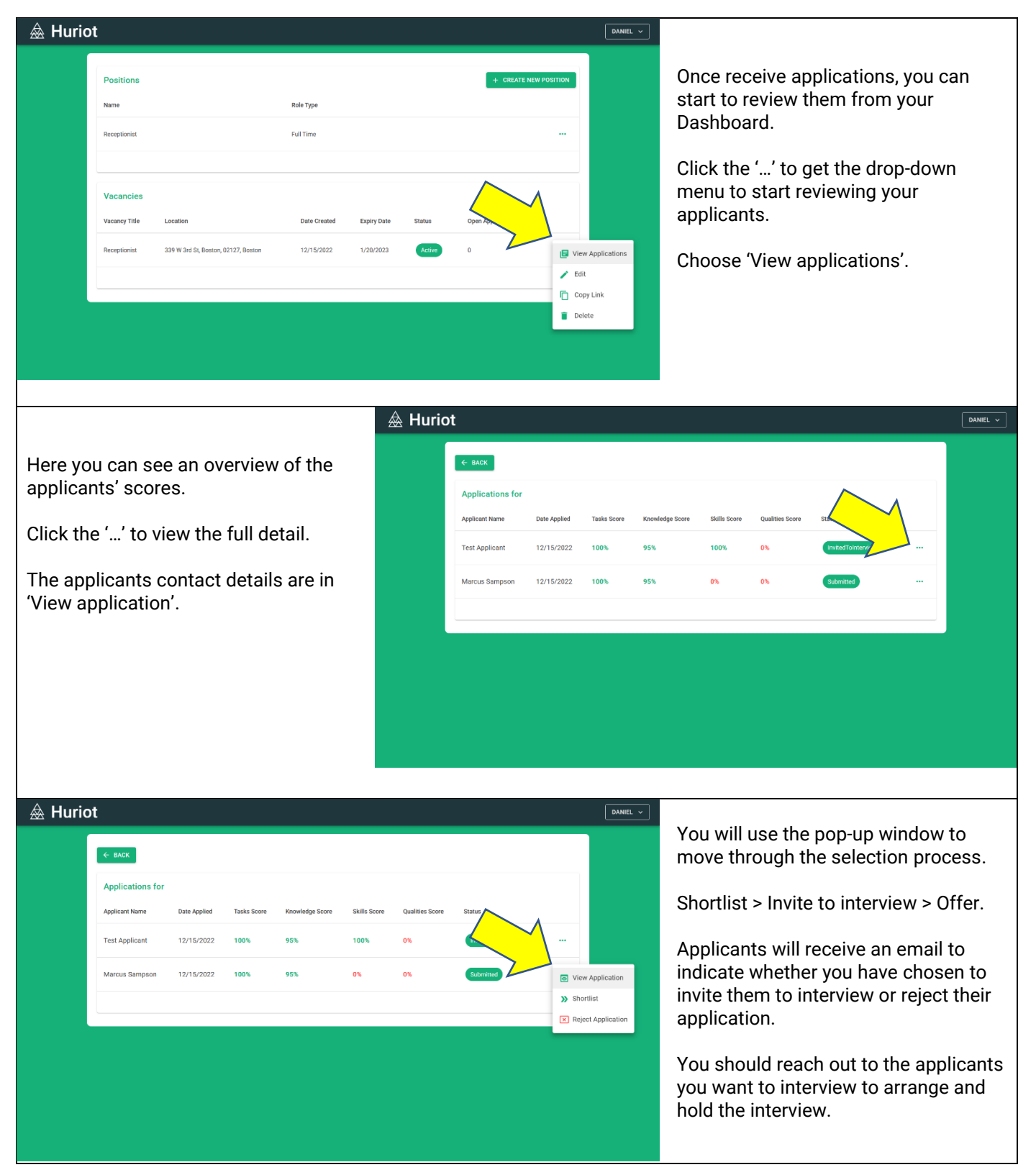